## Vex Autodesk challenge

## Introduction

Hi my name is Danny and I created an item called the Flushed spacer. I tried to fix the problem where the screw gets stuck while the it is connected to an axle. also, while it is on a c channel and a wheel. I'm trying to make it so when the screw is in the spacer and on the axle the screw dose not rub against the c channel. I crated the part so it can be tight as a screw and lock shaft but it does not get stuck right near the axle. That is why I made the flushed spacer.

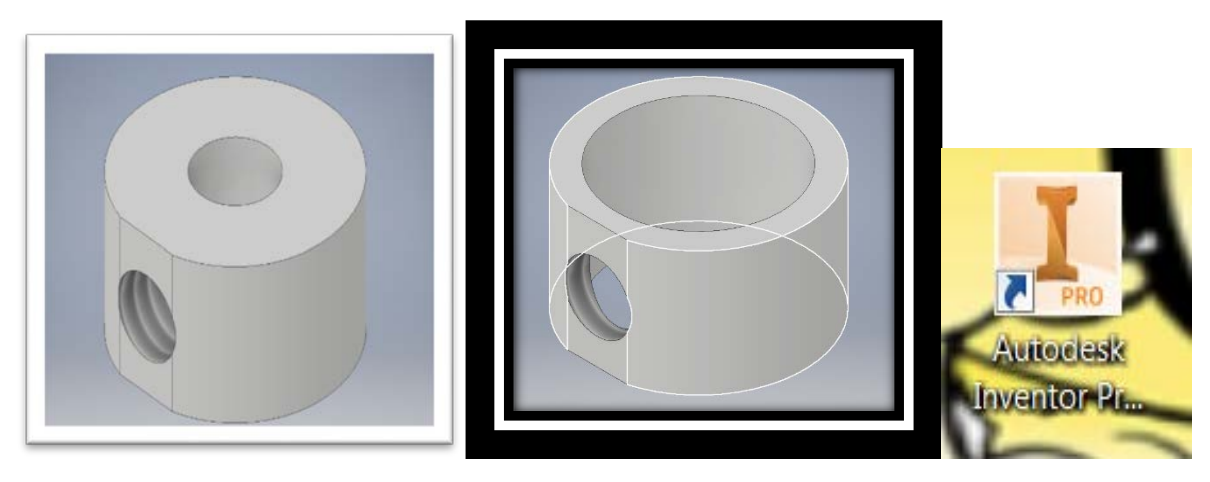

First design  $\bigwedge$  second design  $\bigwedge$   $\bigwedge$  Autodesk Basically a normal spacer inventor professional

## Explanation

I made the screw in part flat. So, when you put a little screw in it will be flush. So, it will not get stuck. I made this part using Autodesk inventor. It is used by adding the flushed spacer on the outside of the axle and the c channel. Then adding a small screw on the side. On a complete robot you add it by adding it on the wheel the along with the axle. Then the flushed spacer on the outside of the axle and the c channel. Then adding a small screw on the side whole. I used Autodesk inventor professional 2017 to crate it by taking measurements of a normal spacer. Then I created an extruded Circle then make a small hole using *my* measurements *on* the side. Then I made a big hole on the top so an axle can go in the spacer. Where I created the small hole, I flattened it so when I put a small screw it will be flush.

## Conclusion

What I learned this project is always make different models until you get the right one. I will use Autodesk inventor in the future. I will use it in the future to create items in my own imagination. This software helps our competition team by creating parts that are not made by vex. This program helps me chose a career path by opening my imagination to new careers using 3d modeling.in conclusion this is the vex Autodesk challenge. Thank you and this is my presentation